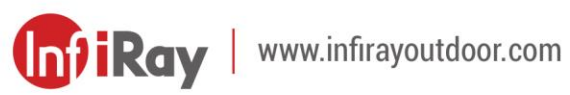

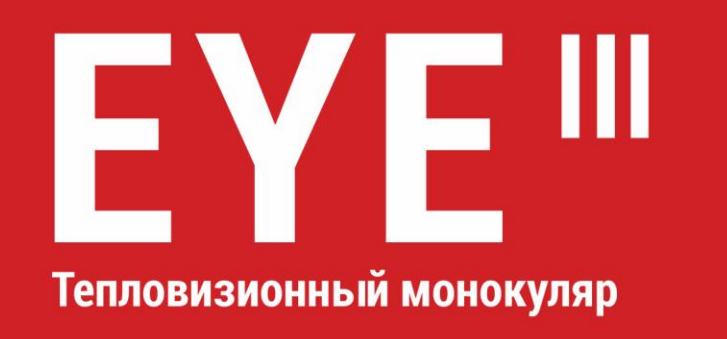

# Руководство пользователя

EL25 / EL35 / EH35

 $V2.0$ 

## **ВАЖНАЯ ИНФОРМАЦИЯ ПО БЕЗОПАСНОСТИ**

### **Влияние на окружающую среду**

**ПРЕДУПРЕЖДЕНИЕ:** Запрещается направлять объектив устройства непосредственно на высокотемпературные источники, такие как солнце или лазерное оборудование. Объектив и окуляр могут действовать как зажигательное стекло и могут повредить внутренние компоненты. Гарантия не распространяется на повреждения, вызванные нарушением правил эксплуатации.

#### **Замечания по эргономике**

**Внимание!** Во избежание болей в запястье делайте перерывы после длительной работы.

### **Опасность проглатывания**

**Внимание!** Не давайте данное устройство маленьким детям. При неправильном обращении мелкие детали могут отсоединиться, что может привести к проглатыванию таких деталей ребенком.

### **Указания по технике безопасности при использовании**

- Необходимо обращаться с устройством с соблюдением мер предосторожности: неаккуратное обращение может привести к повреждению внутреннего аккумулятора.
- Не подвергайте устройство воздействию огня или высоких температур.
- Не разбирайте устройство, чтобы получить доступ к аккумуляторной батареи. Аккумуляторная батарея не предназначена для замены конечным пользователем.
- При эксплуатации устройства в условиях низкой температуры окружающей среды емкость аккумуляторной батареи снижается. Это не является дефектом и происходит по техническим причинам.
- Рекомендуемая температура использования данного устройства: от -20° до +50°.Температура выше данного диапазона повлияет на срок службы устройства.
- Не храните устройство в течение длительного времени при температуре ниже -20°C или выше 50°C. Это приводит к постоянному снижению емкости аккумуляторной батареи.
- Всегда храните устройство в сухом, хорошо проветриваемом помещении.
- В случае повреждения устройства или неисправности

аккумуляторной батареи отправьте их в нашу службу послепродажного обслуживания для ремонта.

- Перед использованием данного продукта в среде с водой убедитесь, что крышка типа C плотно закрыта.

### **Указания по технике безопасности при использовании блока**

#### **питания**

- Перед использованием проверьте источник питания, кабель и адаптер на наличие видимых повреждений.
- Не используйте неисправные детали. Неисправные компоненты подлежат замене.
- Не используйте блок питания в условиях повышенной влажности.
- Зарядка устройства осуществляется только в диапазоне температур от 0°C до 50°C.
- Запрещается вносить какие-либо технические изменения.

### **Утилизация аккумуляторов**

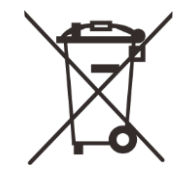

Директива 2006/66/EC(Директива о батареях и аккумуляторах): данное изделие содержит аккумуляторную батарею, которую нельзя

утилизировать как несортированные бытовые отходы в Европейском

Союзе. Подробную информацию об аккумуляторной батарее см. в документации на конкретное изделие. Аккумуляторная батарея отмечена этим символом, который может включать Cd (обозначает кадмий), Pb (обозначает свинец) или Hg (обозначает ртуть). Для надлежащей переработки верните аккумуляторную батарею поставщику или направьте ее в специальный пункт сбора. Для получения дополнительной информации см: [www.recyclethis.info.](http://www.recyclethis.info/)

## **Информация для пользователей об утилизации электрических и электронных устройств (частные домохозяйства)**

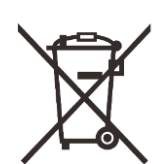

2012/19/ЕС (Директива ЕС об утилизации электрического и электронного оборудования (директива WEEE)): изделия, отмеченные этим символом, не могут быть утилизированы как несортируемые бытовые отходы в Европейском Союзе. Для надлежащей переработки верните данное изделие местному поставщику при покупке нового аналогичного устройства или направьте его в специальный пункт сбора.

**Информация для корпоративных клиентов на территории Европейского Союза**

Для получения дополнительной информации см: [www.recyclethis.info](http://www.recyclethis.info/)

По вопросам утилизации электрических и электронных устройств обращайтесь к своему дилеру или поставщику. Он предоставит вам дополнительную информацию.

## **Информация об утилизации отходов в других странах за**

#### **пределами Европейского Союза**

Данный символ применяется только на территории Европейского Союза. Если вы хотите утилизировать данное изделие, обратитесь в местные органы власти или к своему дилеру и получите информацию о возможности утилизации.

### **Предусмотренное применение**

Данное устройство предназначено для отображения тепловых сигнатур во время наблюдения за природой, дистанционного наблюдения за дикими животными и для гражданского использования. Данное устройство не является игрушкой для детей. Используйте устройство строго в соответствии с указаниями, приведенными в настоящем руководстве по эксплуатации. Производитель и дилер не несут ответственности за ущерб, возникший в результате ненадлежащего использования или использования не по назначению.

### **Проверка работоспособности**

- Перед использованием убедитесь, что на устройстве нет видимых повреждений.
- Убедитесь, что изображение, передаваемое устройством, четкое и не искажено.
- Проверьте правильность настроек устройства. См. примечания в разделе «Эксплуатация».

### **Установка/извлечение аккумуляторной батареи**

Тепловизионный монокуляр серии EYE III оснащен аккумуляторной батареей. Его невозможно извлечь.

### **Выполнение наблюдений в очках и без них**

Благодаря гибкому наглазнику устройства серии EYE III можно использовать как в очках, так и без них. В обоих случаях они обеспечивают полное поле зрения.

# **1 Технические характеристики**

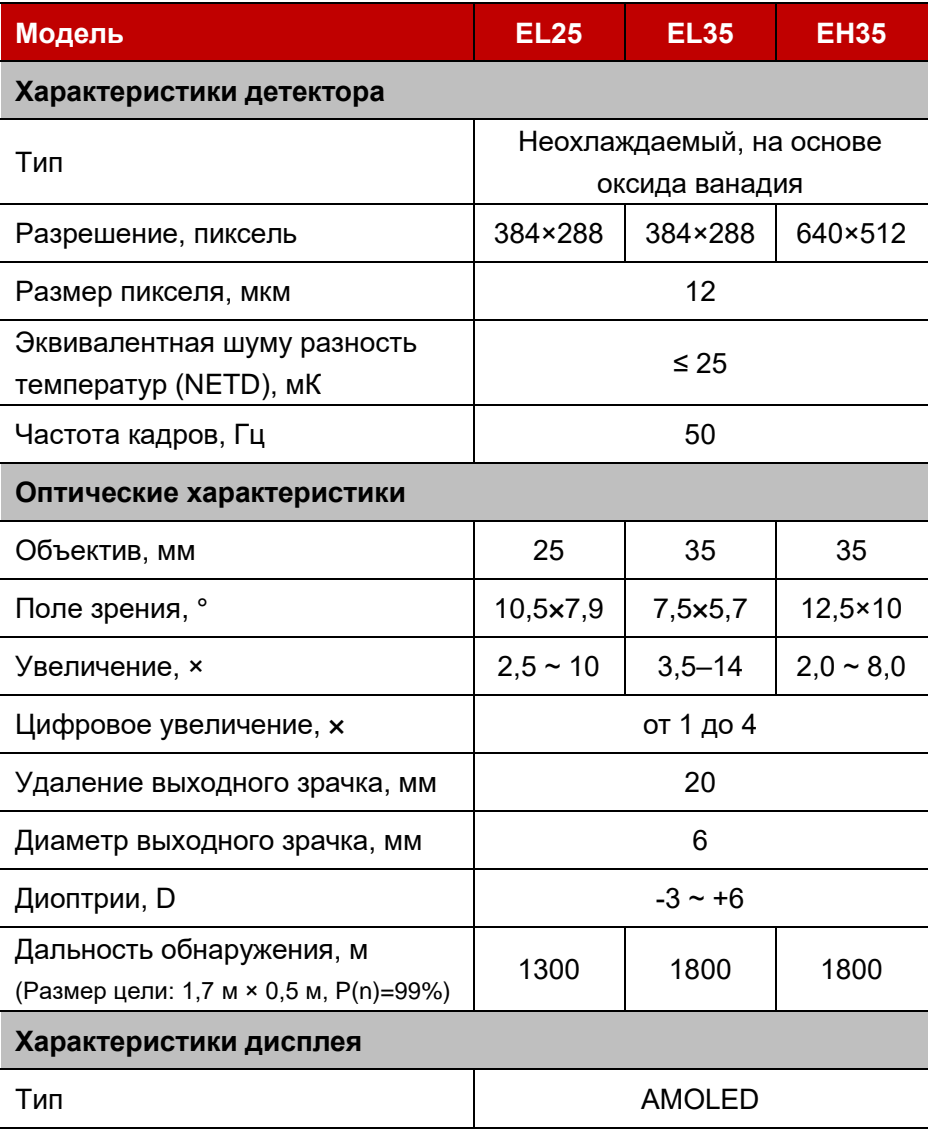

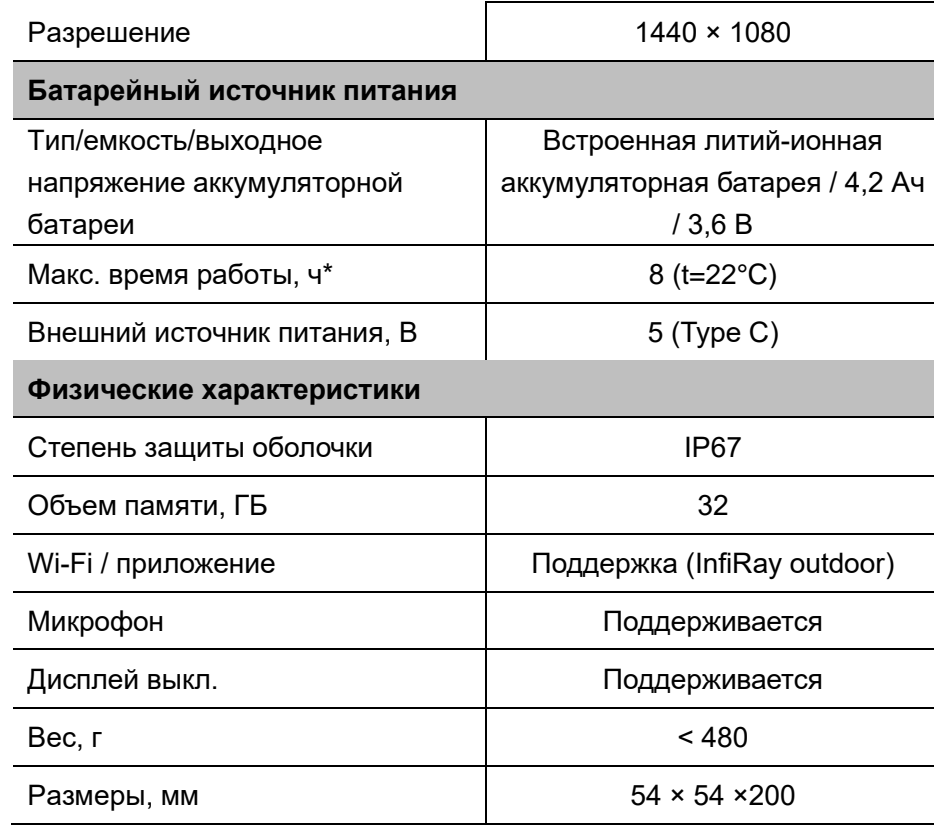

\* Фактическое время работы зависит от частоты использования Wi-Fi и встроенного видеорегистратора.

- ➢ В конструкцию и программное обеспечение данного изделия могут вноситься изменения для расширения его возможностей без предварительного уведомления заказчика.
- ➢ Новейшее руководство пользователя можно скачать на нашем официальном сайте: www.infirayoutdoor.com.

# **2 Комплект поставки**

- ⚫ Тепловизионный монокуляр серии EYE III
- ⚫ Кабель Type C
- ⚫ Адаптер питания
- ⚫ Шейный ремень
- ⚫ Ремень на запястье
- ⚫ Сумка на шнурках
- ⚫ Сумка для переноски
- ⚫ Ткань для чистки линз
- ⚫ Краткое руководство пользователя

# **3 Описание**

Тепловизионный монокуляр серии EYE III предназначен для использования на открытом воздухе. Его можно использовать в дневное или ночное время, а также в суровых погодных условиях (таких как дождь, снег, туман и туманная дымка) без воздействия сильного света. Для него не требуется внешний источник света. С его помощью можно наблюдать даже цели, скрытые за препятствиями (например, ветками, травой и кустарниками).

Тепловизионный монокуляр серии EYE III – это легкий удобный для переноски прибор. Он имеет небольшие размеры, подходит для управления одной рукой, удобен в использовании и отличается разнообразием функций. Его можно использовать как для охоты или поиска в различных условиях на открытом воздухе.

# **4 Особенности**

- ⚫ Морозостойкий аккумулятор, отличная производительность даже при температуре -20°C
- ⚫ Управление с помощью контроллера; удобство в использовании; управление всего лишь одной рукой
- ⚫ Детектор собственной разработки 12 мкм
- ⚫ Высокое качество изображения
- ⚫ Большая дистанция обнаружения
- ⚫ Встроенная память и микрофон; поддержка фотосъемки и записи видео со звуком
- ⚫ Встроенный модуль Wi-Fi, поддерживающий подключение к приложениям

## **5 Компоненты и элементы управления**

- 1. Наглазник
- 2. Диоптрийная настройка
- 3. Контроллер
- 4. Кнопка камеры
- 5. Порт Type C
- 6. Индикатор питания
- 7. Ручка фокусировки объектива
- 8. Объектив
- 9. Крышка объектива

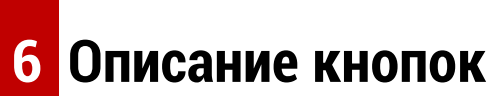

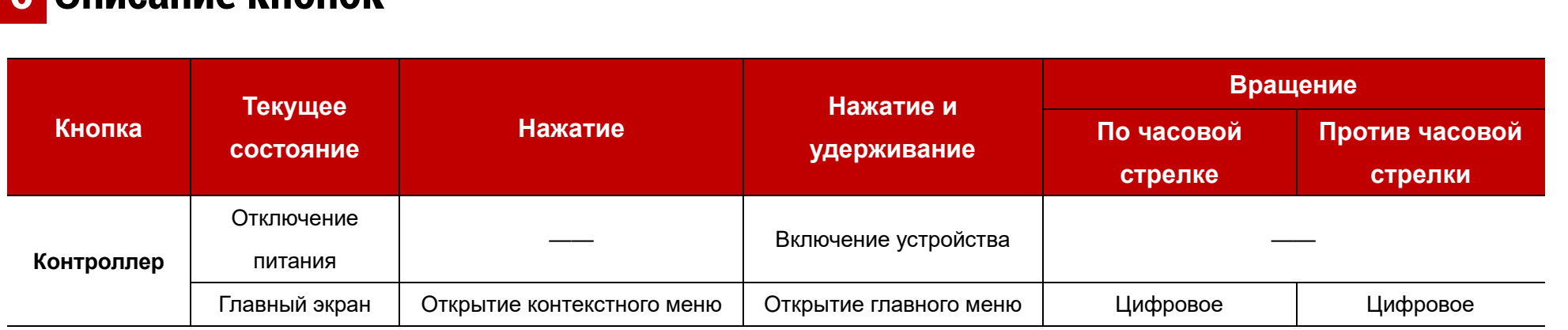

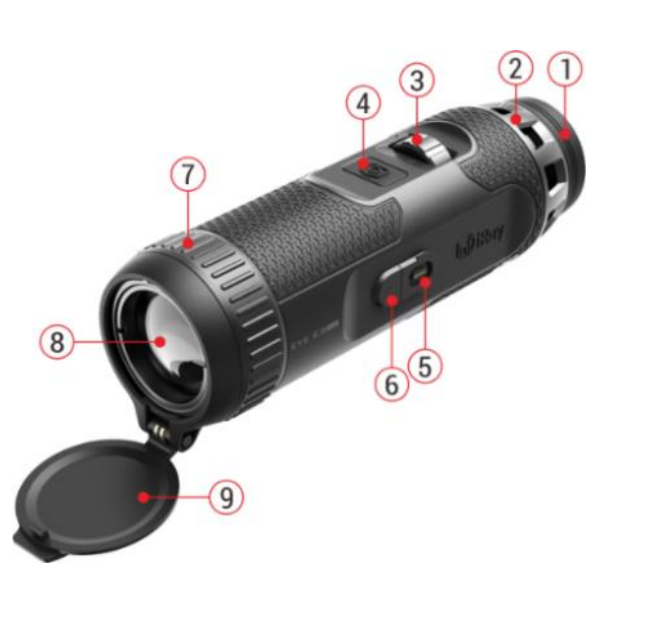

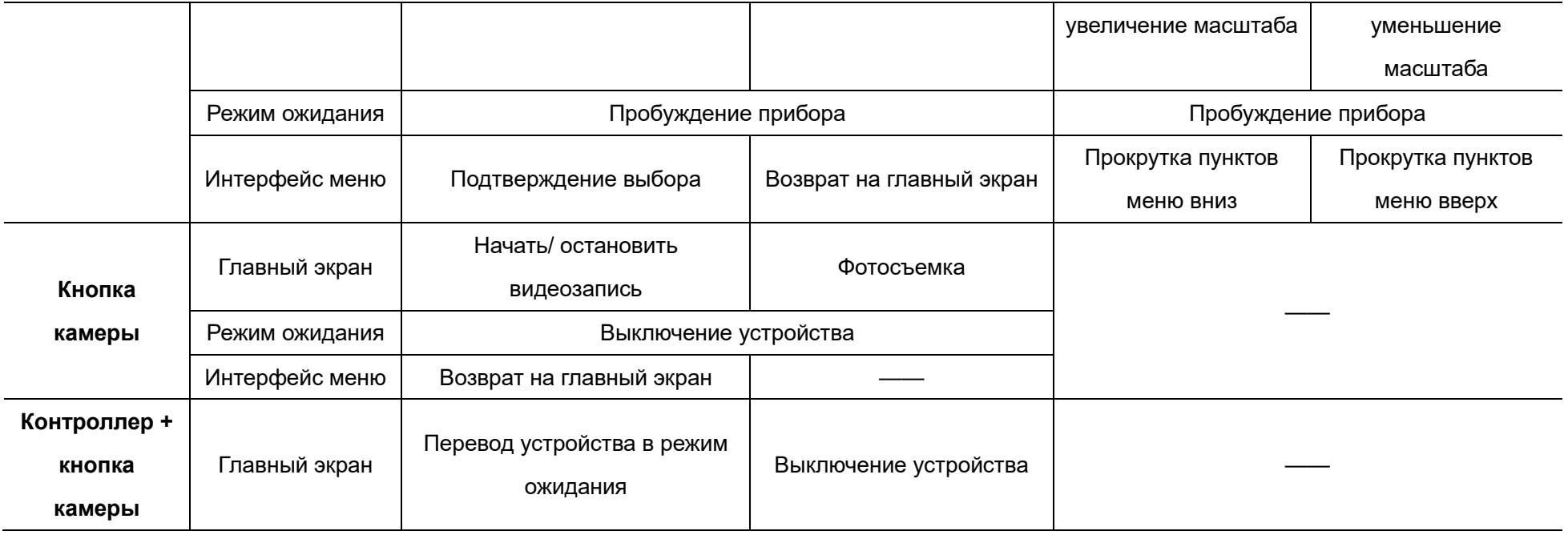

# **7 Зарядка**

Устройства серии EYE III поставляется со встроенным перезаряжаемым блоком литий-ионных аккумуляторных батарей, который позволяет использовать устройство в течение до 8 часов. **Перед первым использованием устройства полностью зарядите его.**

⚫ Подключите конец Type C кабеля передачи данных **(10)** к порту Type

C **(5)** на устройстве.

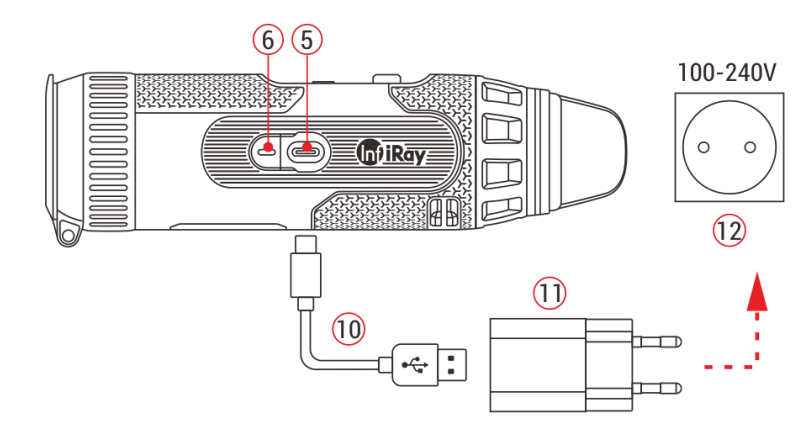

- ⚫ Подключите другой порт кабеля передачи данных **(10)** к адаптеру питания **(11)**.
- ⚫ Вставьте штекер блока питания в розетку 110–240 В **(12)**.
- ⚫ Во время зарядки устройства индикатор питания **(6)** рядом с портом Type C **(5)** горит красным. Индикатор питания **(6)** горит только во время зарядки. Когда цвет индикатора питания **(6)** становится зеленым, устройство полностью заряжено.
- Во время зарядки внутри значка батареи  $\bigcirc$  на дисплее появится значок подсветки. Значок подсветки исчезнет только после извлечения кабеля передачи данных **(10)** или отключения питания.
- ⚫ Зарядка завершена, когда значок зарядки аккумулятора на дисплее становится полностью зеленым  $\left( \rightarrow \right)$
- ⚫ Если во время использования значок батареи становится красным , это означает низкий уровень заряда батареи. Во избежание потери данных рекомендуется своевременно заряжать батарею.

### **Указания по технике безопасности для аккумулятора**

⚫ Номинальное напряжение устройства составляет 5 В. Необходимо оперативно заряжать устройство, если аккумулятор разряжен, чтобы срок службы тепловизионного монокуляра не сократился по причине чрезмерного разряда аккумулятора.

- ⚫ Не заряжайте устройство сразу после переноса аккумулятора из холода в тепло. Зарядите через 30-40 минут.
- ⚫ Заряжайте устройство при температуре от 0°C до +50°C, иначе срок службы аккумулятора значительно сократится.
- ⚫ Никогда не используйте поврежденное или переделанное зарядное устройство.
- ⚫ Не оставляйте устройство без присмотра во время зарядки. Не оставляйте устройство с зарядным устройством, подключенным к сети, дольше, чем на 24 часа после полной зарядки.
- ⚫ Не подвергайте аккумулятор воздействию высоких температур или открытого пламени.
- ⚫ Не подключайте внешние устройства , потребление тока которых превышает допустимые уровни.
- ⚫ Аккумулятор оснащен защитой от короткого замыкания. Тем не менее, следует избегать любых ситуаций, которые могут привести к короткому замыканию.
- ⚫ Не отсоединяйте аккумулятор от устройства.
- ⚫ Старайтесь не использовать аккумулятор при температуре выше указанной в таблице, поскольку это может привести к сокращению

срока службы аккумулятора.

- ⚫ Если тепловизионный монокуляр не используется в течение длительного времени, заряжайте аккумулятор устройства не реже одного раза в 2 месяца до 40–50 % заряда и храните устройство в сухом проветриваемом помещении.
- ⚫ Частичная зарядка аккумулятора необходима, если не планируется использовать устройство в течение длительного времени. Избегайте полной зарядки и полной разрядки аккумулятора.
- ⚫ Храните аккумулятор в недоступном для детей месте.

# **8 Эксплуатация**

- ⚫ Для включения устройства нажмите и удерживайте **контроллер (3)** в течение 3 секунд, и логотип запуска отобразится на экране устройства через 1 секунду.
- ⚫ Когда в окуляре появляется инфракрасное изображение, тепловизионный монокуляр переходит в рабочее состояние.
- ⚫ Вращайте кнопку диоптрийной настройки **(2)**, чтобы настроить разрешение значка на дисплее. Кнопка диоптрийной настройки

используется для настройки диоптрийной шкалы окуляра для пользователей с различной степенью близорукости.

- ⚫ **Контекстное меню:** Чтобы открыть контекстное меню, на главном экране нажмите **контроллер (3)**, настройте режим изображения
- $(\bigodot)$ , контрастность изображения ( $\bigodot$ ), яркость экрана ( $\ddots$ .) и резкость изображения ( ). Вращайте **контроллер (3)** для переключения между различными функциями в контекстном меню. Чтобы настроить параметры нажмите **контроллер (3)**.
- ⚫ **Главное меню:** На главном экране нажмите и удерживайте **контроллер (3)**, чтобы войти в интерфейс главного меню для настройки дополнительных функций. Для переключения между различными функциями в главном меню поверните **контроллер (3)**, а для выбора параметра нажмите на **контроллер (3)**.
- ⚫ **Фотосъемка / запись видео:** На главном экране кратковременно нажмите **кнопку камеры (4)**, чтобы начать / остановить запись
	- видео. Фотосъемка выполняется длительным нажатием **кнопки камеры (4)**.
- ⚫ **Отключение питания:** На главном экране одновременно

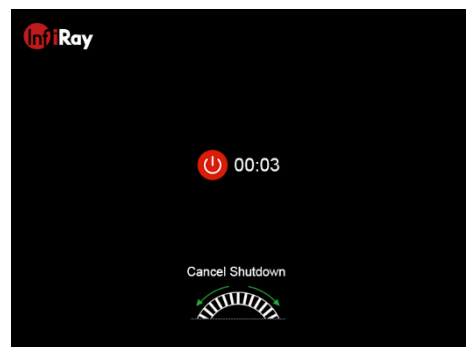

нажмите и удерживайте **контроллер (3) + кнопку камеры (4)**, чтобы войти в интерфейс обратного отсчета выключения. Устройство будет выключено, когда закончится обратный отсчет в течение 3 секунд. Выключение можно остановить, повернув **контроллер (3)** до окончания обратного отсчета.

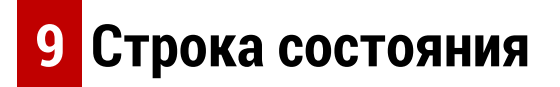

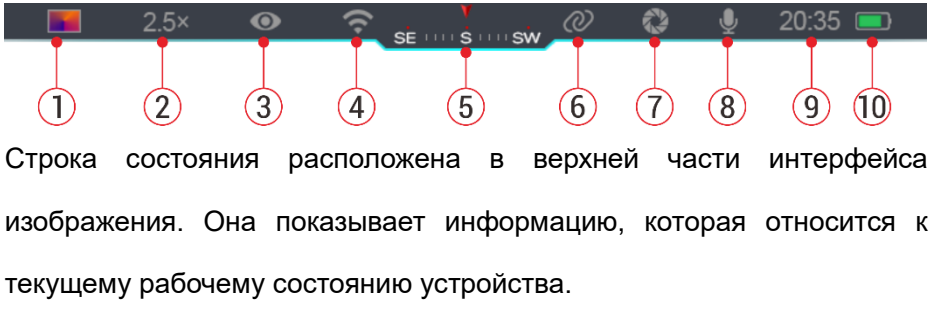

- 1. Текущий режим изображения (: : Горячее белым;  $\cdot$ : Горячее черным;  $\sqrt{\phantom{a}}$ : Горячее красным;  $\phantom{a}$ : Радуга)
- 2. Текущее цифровое увеличение (регулировка от 1,0× до 4,0× с интервалом 0,5, например, 1,5×)
- 3. Состояние режима сверхчеткости (отображается, когда режим включен)
- 4. Состояние сети Wi-Fi (отображается при включении; не

отображается одновременно со значком взаимного соединения)

- 5. Компас (отображается, когда компас включен)
- 6. Взаимное соединение (отображается при успешном подключении; не отображается одновременно со значком Wi-Fi)
- 7. Автоматическая калибровка (отображается, когда она включена)
- 8. Микрофон (отображается, когда он включен)
- 9. Часы (синхронизировать время в приложении InfiRay Outdoor)
- 10. Состояние питания (Если цвет зеленый , это означает, что процент заряда аккумулятора больше 20 %, и уровень заряда достаточный. Если цвет красный  $\Box$ , это означает, что заряда недостаточно, и аккумулятор необходимо оперативно зарядить. Если появляется значок молнии , это означает, что устройство питается от внешнего источника питания, и аккумуляторная батарея находится на зарядке)

# **10 Фотосъемка и запись видео**

Приборы серии EYE III оснащены функцией записи видео и фотографирования наблюдаемого изображения, которое сохраняется на встроенной памяти объемом 32 ГБ.

Имена фото- и видеофайлам присваиваются с учетом времени, поэтому перед использованием функций фото- и видеосъемки рекомендуется синхронизировать дату и время в приложении **InfiRay Outdoor**.

### **Фотосъемка**

- ⚫ Чтобы сделать фотоснимок, нажмите и удерживайте **кнопку камеры (4)** на главном экране.
- Во время фотографирования значок фото  $\bigcirc$  мигает под строкой состояния в левом верхнем углу экрана. Когда значок исчезает, это значит, что фотография сделана успешно.

изображения на другие носители, чтобы освободить место.

- ⚫ Фотографии хранятся во встроенной памяти.
- ⚫ Если справа от значка камеры появляется значок восклицательного знака  $\bigcap$ это означает, что места в памяти недостаточно. Проверьте и перенесите видеофайлы и

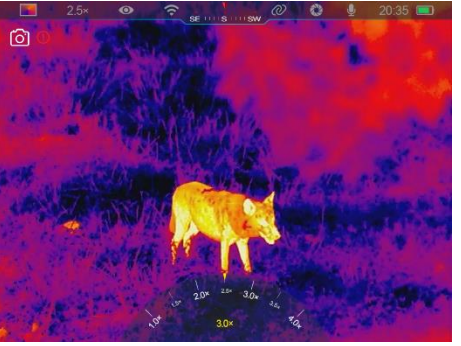

## **Запись видео**

⚫ Чтобы запустить функцию видеозаписи, коротко нажмите **кнопку** 

**камеры (4)** на главном экране.

⚫ Затем, в верхней правой части дисплея появится таймер записи в формате ЧЧ: ММ: СС (часы: минуты: секунды).

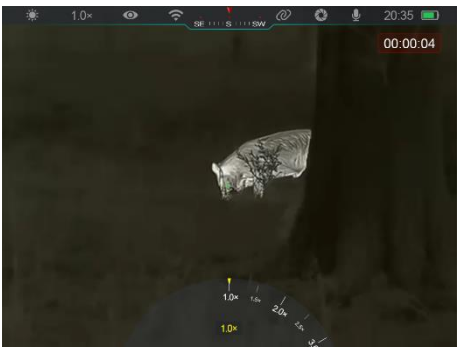

⚫ Во время записи

поддерживается возможность фотосъемки длительным нажатием **кнопки камеры (4)**. Разумеется, во время записи поддерживаются и другие операции с устройством.

- ⚫ Чтобы остановить и сохранить видео, кратковременно нажмите **кнопку камеры (4)** еще раз.
- ⚫ Все видеозаписи и фотографии сохраняются во встроенной памяти.

### **Примечание**

- Во время записи видео можно открывать меню и работать с ним.
- Снятые изображения и записанные видеоролики сохраняются во встроенной памяти в формате PIC\_HHMMSS.jpg (изображение) и VIDEO\_HHMMSS.mp4 (видео), где HHMMSS обозначает

часы/минуты/секунды.

- Максимальная продолжительность файла видеозаписи составляет 30 минут. Если видеозапись длится более 30 минут, она автоматически записывается в новый файл.
- Количество файлов ограничено объемом внутренней памяти устройства. Регулярно проверяйте оставшийся объем памяти и переносите видеофайлы и изображения на другие носители, чтобы освободить место на карте памяти.

## **Доступ к памяти**

Когда устройство включено и подключено к компьютеру, компьютер распознает его как карту флэш-памяти, которая используется для доступа к памяти устройства и создания копий фотографий и видео.

- ⚫ Подключите устройство к компьютеру с помощью кабеля передачи данных Type C.
- ⚫ Включение устройства для работы. Можно просматривать записанные видео и фотографии на компьютере и одновременно заряжать встроенную аккумуляторную батарею.
- ⚫ Дважды щелкните «мой компьютер» на рабочем столе компьютера – выберите USB-флеш-накопитель и, чтобы получить доступ к

месту в памяти, дважды щелкните по этому значку.

- ⚫ В памяти имеются различные папки, имена которым присваиваются по времени в формате xxxx (год) xx (месяц) xx (день).
- ⚫ Можно выбрать необходимые файлы или папки для копирования или удаления.

# **11 Цифровое увеличение**

- ⚫ Устройства серии EYE III поддерживают быстрое увеличение в 1,5/2/2,5/3/3,5/4 раза, а также возврат к базовому увеличению 1×.
- ⚫ На главном экране вращайте **контроллер (3)** по часовой стрелке для цифрового увеличения и против часовой стрелки для

уменьшения.

⚫ Выбранный режим калибровки отображается в строке состояния.

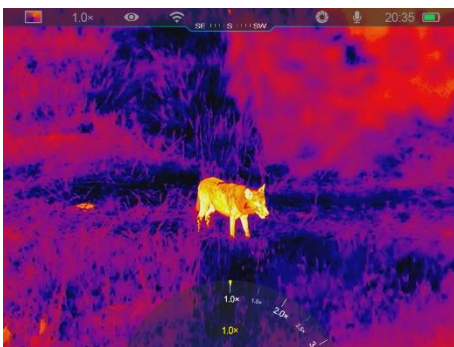

# **12 Функция контекстного меню**

В контекстном меню можно быстро отрегулировать основные настройки часто используемых функций, включая режим изображения, контрастность изображения, яркость экрана и резкость изображения.

⚫ Чтобы войти в контекстное меню, нажмите на **контроллер (3)** на

главном экране.

- ⚫ Для переключения между пунктами вращайте **контроллер (3)**.
	- **Режим изображения** 
		- **( ):** Чтобы изменить

режим изображения, выберите этот пункт и нажмите на **контроллер (3)**. Существует четыре режима – горячее белым, горячее черным, горячее красным и радуга.

- **Контрастность изображения ( ):** Чтобы переключить контрастность изображения с уровня 1 до 6, выберите этот пункт и нажмите на **контроллер (3)**.
- **Яркость экрана ( • ):** Чтобы переключить яркость экрана с уровня 1 до 6, выберите этот пункт и нажмите **контроллер (3)**.
- **Резкость изображения ( A): Чтобы переключить резкость** изображения с уровня 1 до 4, выберите этот пункт и нажмите на **контроллер (3)**.
- ⚫ Нажмите и удерживайте **контроллер (3)**, чтобы сохранить изменения и вернуться на главный экран.
- ⚫ Если в течение 5 сек. не будет произведено никаких действий, выполняется автоматическое сохранение изменений и возврат на главный экран.

# **13 Функция главного меню**

- ⚫ Чтобы войти в интерфейс главного меню, нажмите и удерживайте **контроллер (3)** на главном экране.
- ⚫ Имеется две страницы параметров функции. Для переключения между пунктами меню вращайте **контроллер (3)**.
- ⚫ Навигация по меню осуществляется циклически: во время вращения **контроллера (3)** по часовой стрелке после достижения последнего пункта меню первой вкладки начинается первый пункт меню второй вкладки, и наоборот.
- ⚫ Кратковременно нажимайте на **контроллер (3)** для настройки

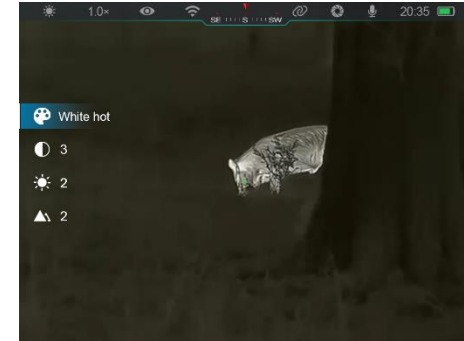

текущих параметров или входа в подменю.

- ⚫ Чтобы сохранить данные и выйти в главное меню, нажмите и удерживайте **контроллер (3)** во всех интерфейсах меню. Чтобы вернуться на главный экран без сохранения, кратковременно нажмите **кнопку камеры (4)**.
- ⚫ Автоматический выход из меню на главный экран произойдет при

### **Пункты и описание меню**

отсутствии каких-либо действий в течение 10 секунд.

⚫ Во время непрерывной работы прибора EYE III в случае выхода из главного меню курсор **о** остается в том положении, в котором он находился перед выходом. В случае перезапуска тепловизионного монокуляра и во время первого входа в главное меню курсор устанавливается на первом пункте меню.

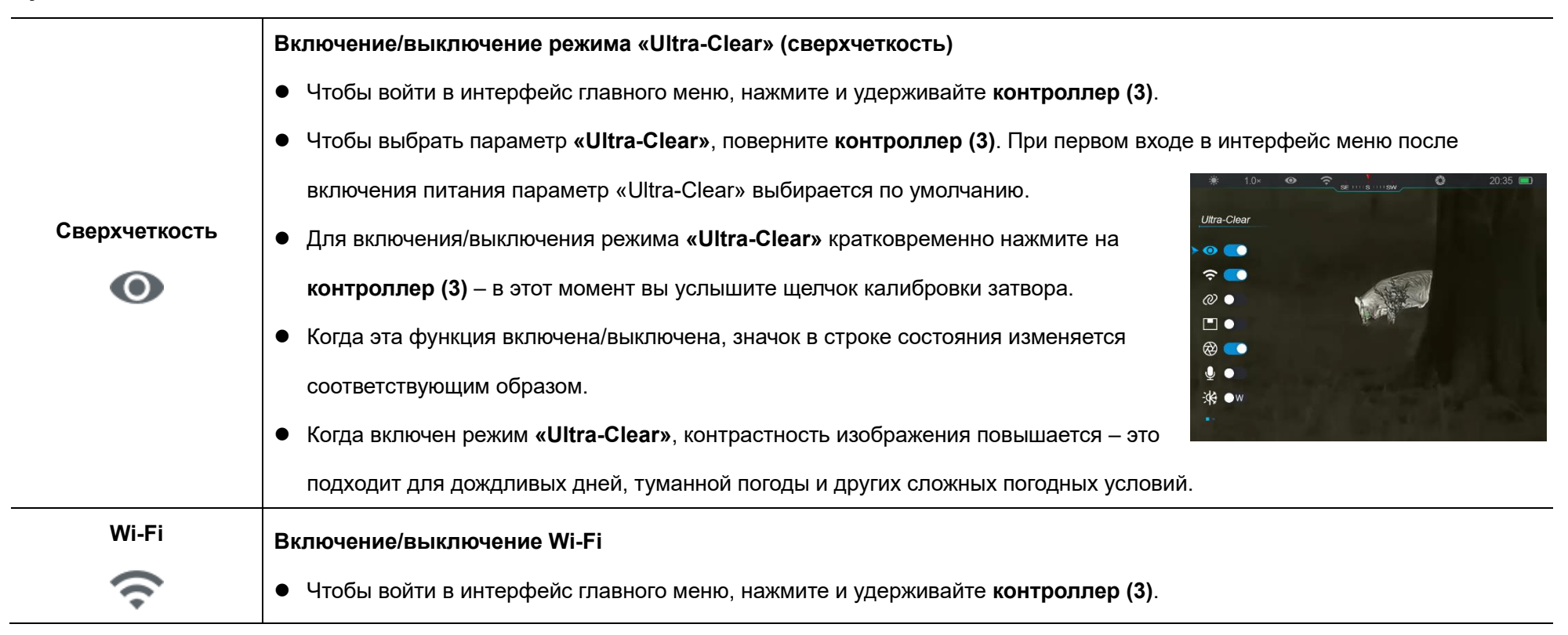

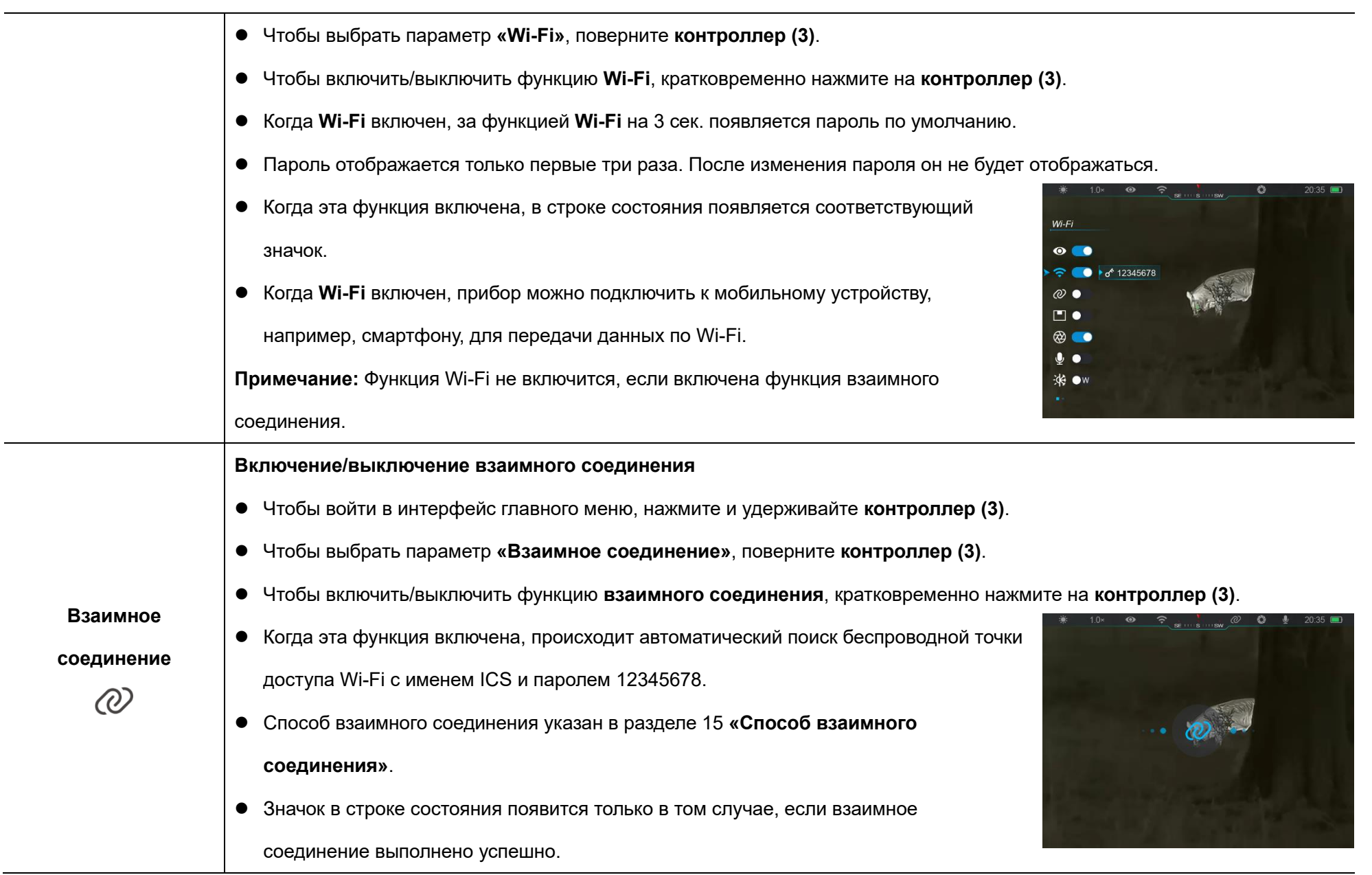

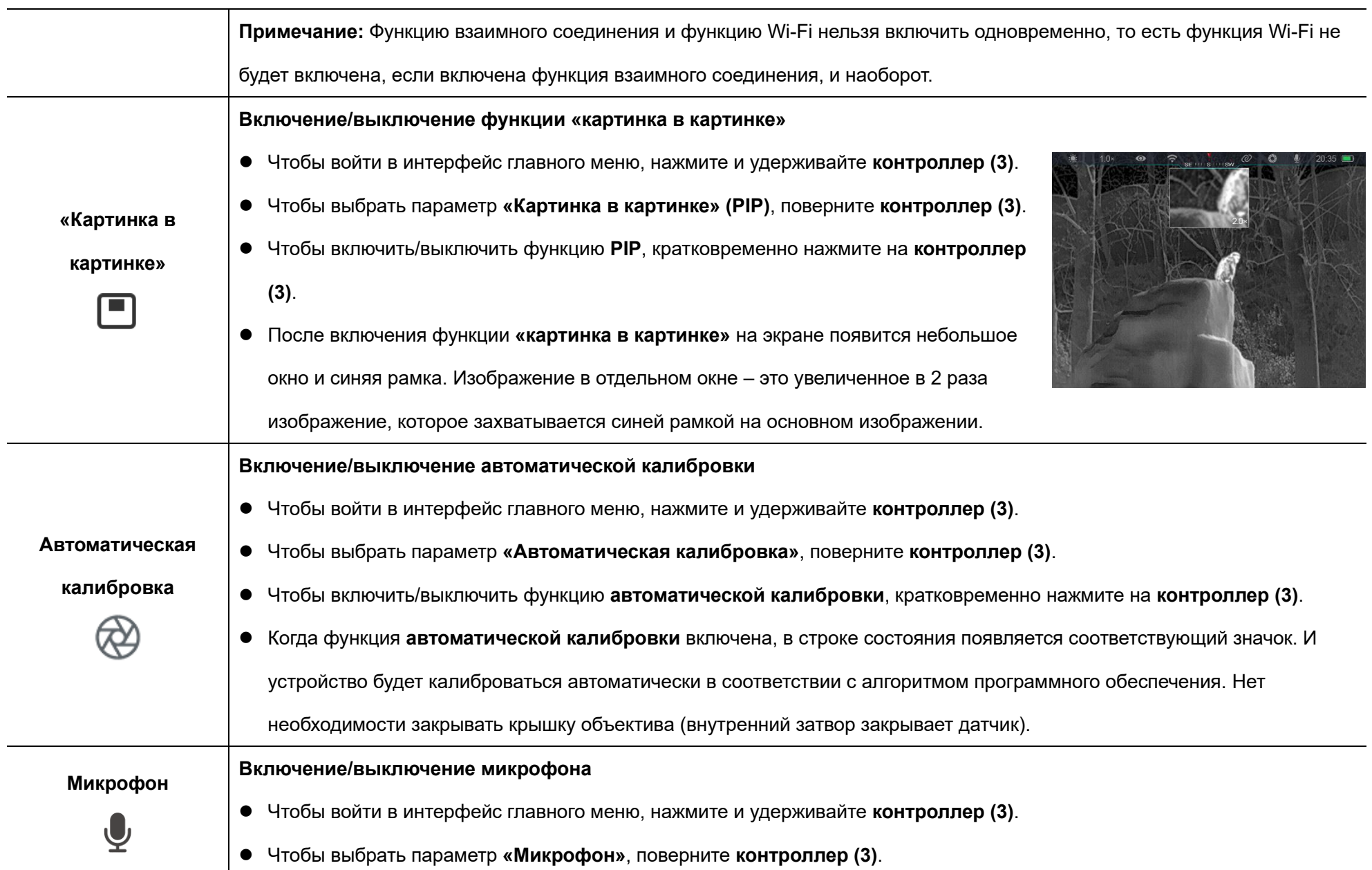

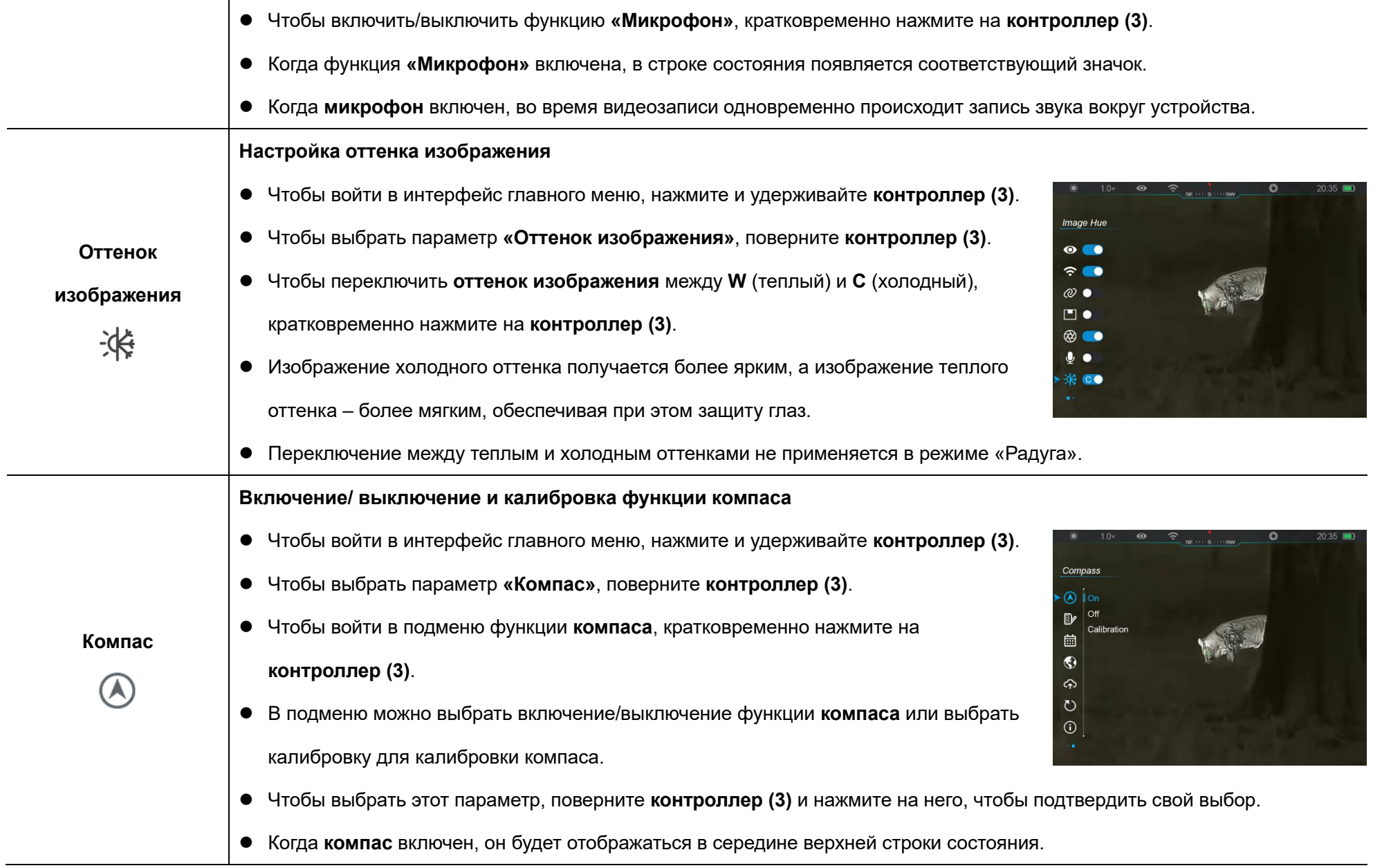

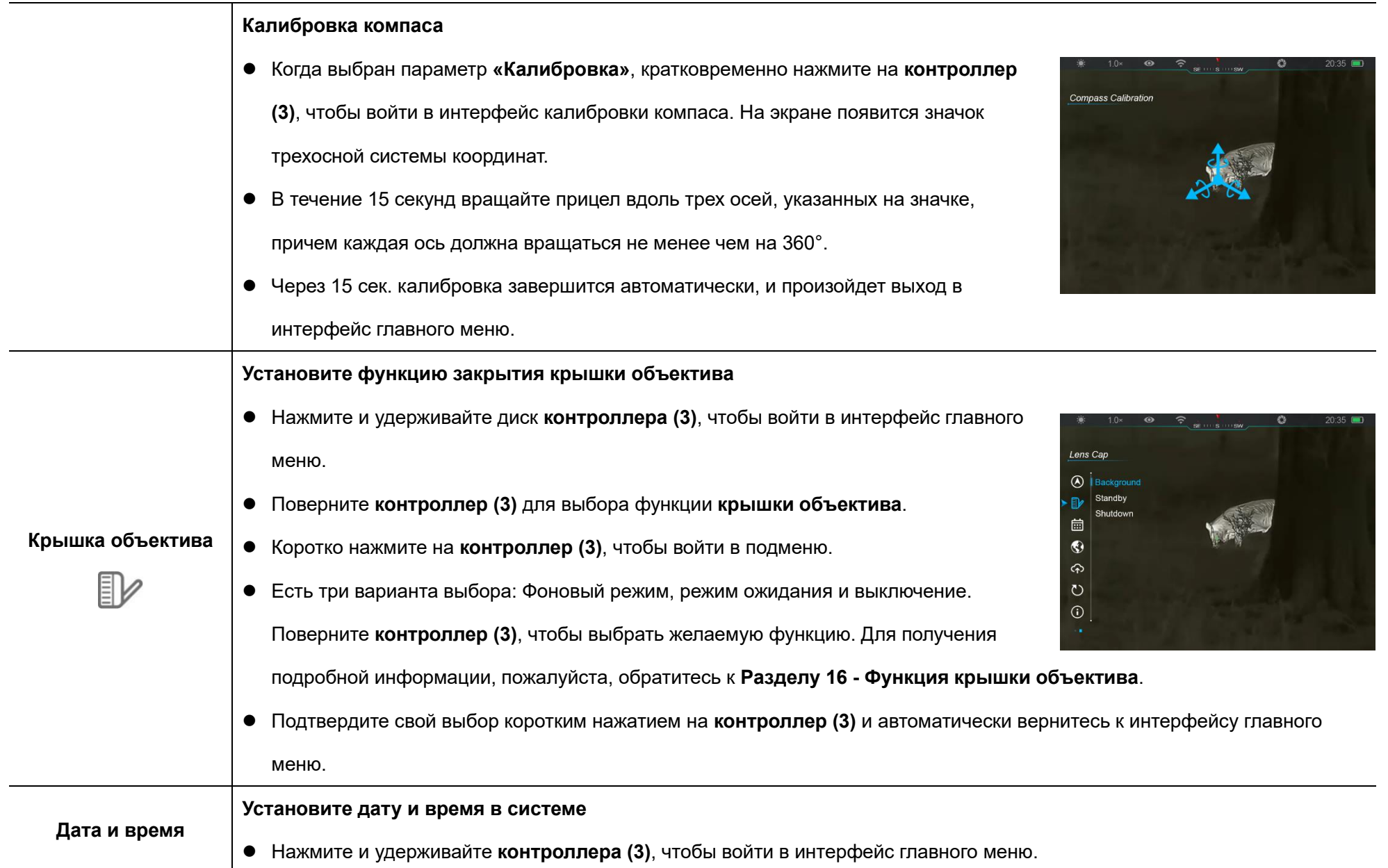

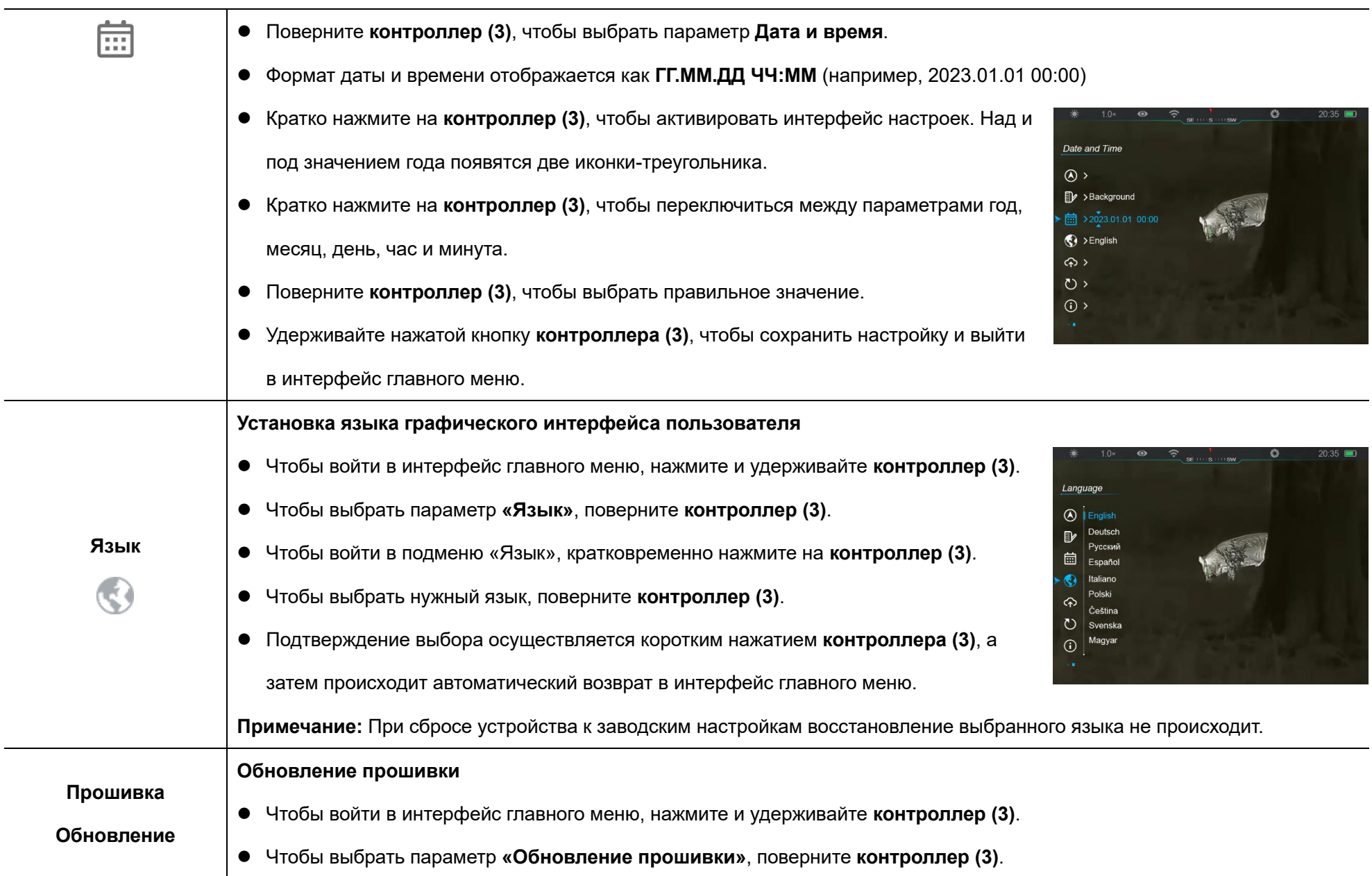

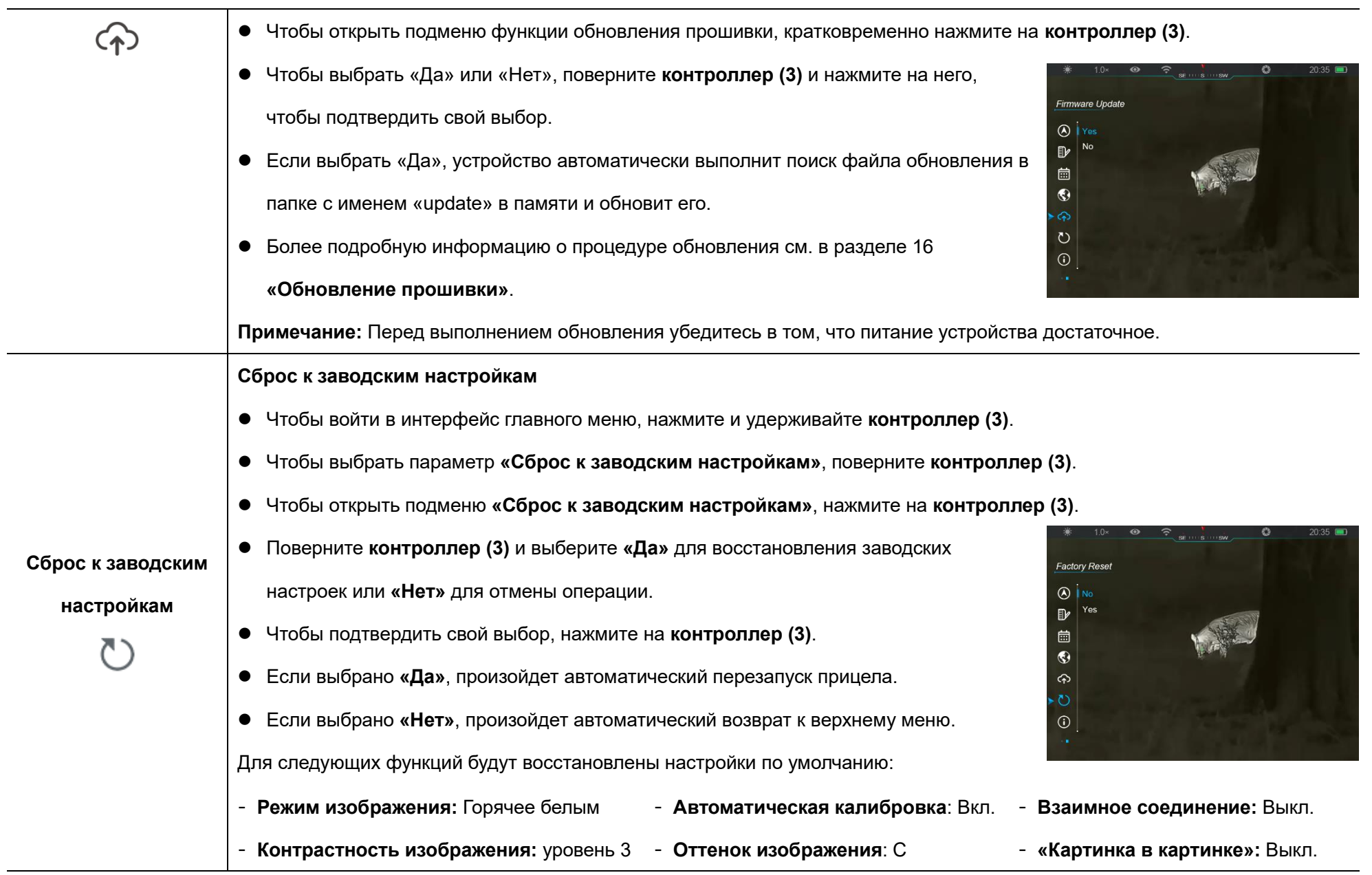

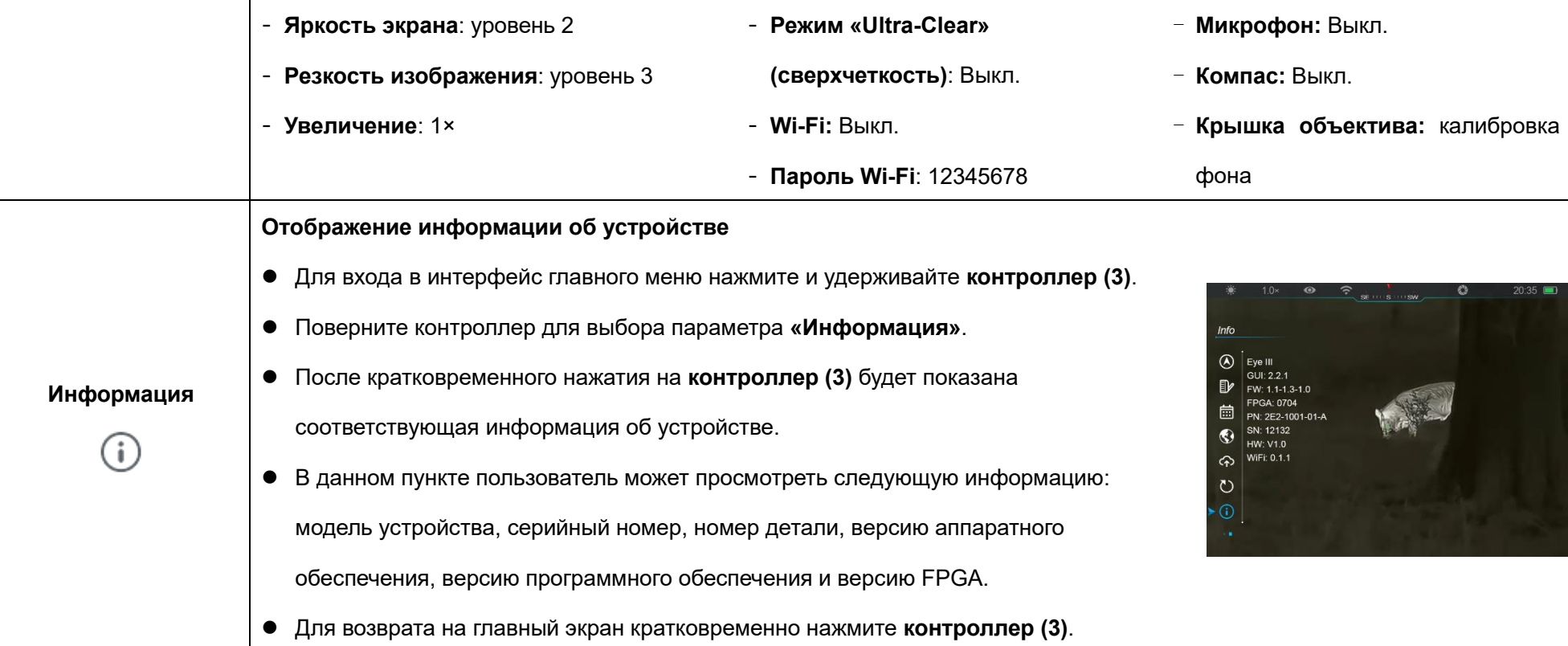

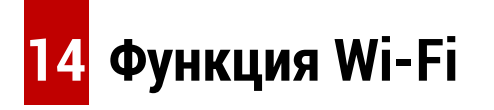

Приборы серии EYE III могут соединяться с мобильным устройством (ноутбуком или мобильным телефоном) для передачи данных с помощью функции Wi-Fi.

⚫ В главном меню включите функцию Wi-Fi (подробнее см.

**«Главное меню - Wi-Fi»**).

⚫ После включения функции Wi-Fi выполните поиск сигнала Wi-Fi с именем «EYEIII\_XXXXX-XXXXXX» на мобильном устройстве, где «XXXXX-XXXXXX» – это серийный номер вашего устройства,

состоящий из цифр и букв.

- ⚫ Выберите Wi-Fi и введите пароль для подключения. Начальный пароль – 12345678.
- ⚫ После успешного подключения Wi-Fi прибор поддерживает управление через приложение **InfiRay Outdoor**, загруженное в мобильное устройство.

 $\frac{40}{111}$  14:25  $\frac{35.7}{100}$  ...

Enter new ssid

Send phone's time to device

WiFi setting

Synchronize time

WiFi firmware upgrade

If set ssid then need reboot device

set password then need reboot device

 $\leftarrow$ 

## **Настройка имени и пароля Wi-Fi**

- ⚫ После подключения устройства к мобильному устройству найдите и нажмите значок **«Настройка»** на экране изображения **InfiRay Outdoor**, чтобы войти в интерфейс **настроек**.
- ⚫ В текстовом поле введите и подтвердите новое имя Wi-Fi (идентификатор SSID) и пароль.
- ⚫ Чтобы новое имя и пароль начали действовать, необходимо перезагрузить прибор.

**Примечание:** Если прибор будет сброшен к заводским настройкам, имя и пароль Wi-Fi также будут восстановлены до настроек по умолчанию.

# **15 Способ взаимного соединения**

### **Взаимное соединение с мобильным устройством**

- ⚫ Включите персональную точку доступа на мобильном устройстве и измените ее имя и пароль на ICS и 12345678.
- ⚫ Включите функцию взаимного соединения в главном меню; подробнее см. в разделе **«Главное меню - Взаимное соединение»**.
- ⚫ Когда функция взаимного соединения включена, происходит автоматический поиск беспроводной точки доступа с именем ICS и паролем 12345678.

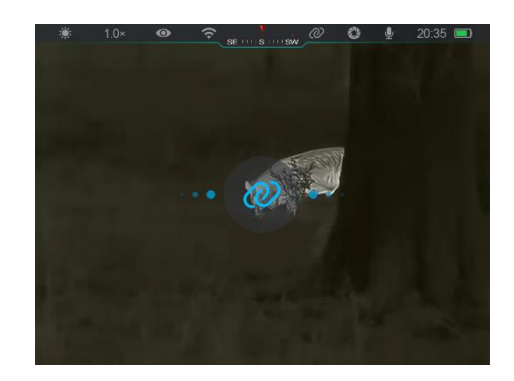

 $8020$ 

Submit

Submit

⚫ Если в строке состояния появляется значок взаимного соединения, а в левом верхнем углу дисплея появляется подсказка **«Sending Data»** 

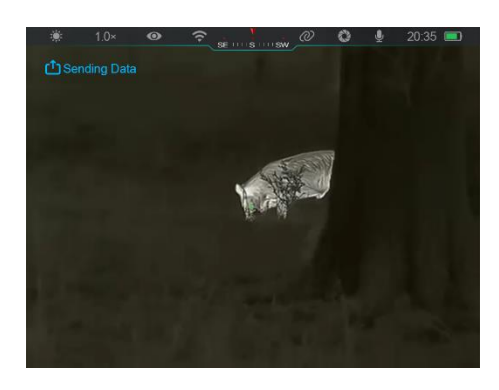

**(выполняется отправка данных)**, это означает, что соединение между двумя устройствами установлено успешно.

⚫ Затем откройте приложение InfiRay Outdoor на мобильном устройстве. Можно управлять устройством в приложении InfiRay Outdoor, не затрагивая функцию Интернета на мобильном устройстве.

### **Взаимное соединение между устройствами EYE III**

Два устройства EYE III можно также соединить вручную.

- ⚫ Сначала включите функцию Wi-Fi на одном устройстве. Затем включите функцию взаимного соединения на другом устройстве.
- Для более быстрого соединения измените имя и пароль Wi-Fi на ICS и 12345678 в приложении InfiRay Outdoor перед выполнением соединения.
- ⚫ Одновременно кратковременно нажмите **кнопку камеры (4) + контроллер(3)** на двух устройствах, чтобы начать сопряжение.
- ⚫ После сопряжения двух устройств EYE III устройство, на котором включен Wi-Fi, является отправителем данных, а другое устройство, на котором включено взаимное соединение, является получателем данных. Изображение экрана отправителя данных будет отображаться на экране получателя.
- ⚫ Подсказка «Sending Data» (выполняется отправка данных) или «Receiving Data» (выполняется получение данных) и имя Wi-Fi по умолчанию появятся

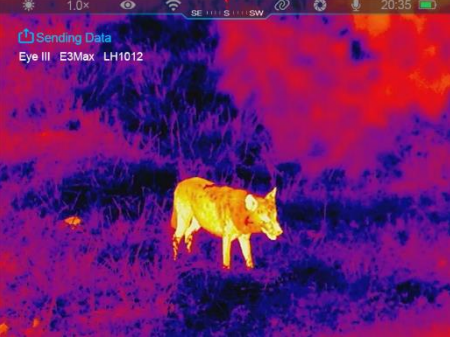

верхнем левом углу обоих экранов.

- ⚫ Чтобы переключиться между отправителем и получателем данных, кратковременно нажмите **кнопку камеры (4)**.
- Во время передачи изображения все еще можно

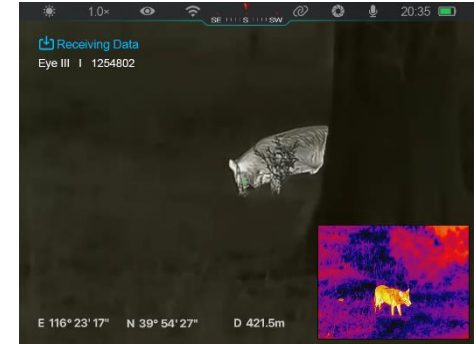

выполнять операции на устройстве EYE III, за исключением фотосъемки и записи видео.

⚫ Обратите внимание, что после включения функции Интернета невозможно включить функцию Wi-Fi на устройстве.

# **16 Функция крышки объектива**

Функцию при закрытии крышки объектива можно настроить в основном меню, см. **Раздел 13 Основное меню - Крышка объектива** для подробной информации.

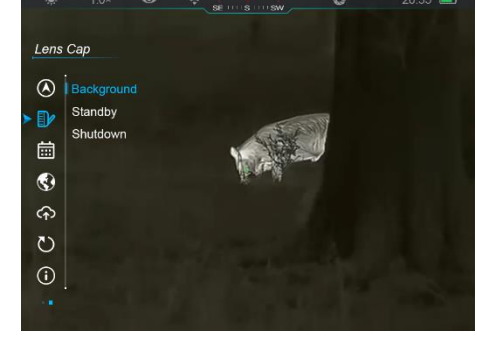

Есть три функции для выбора - калибровка фона, ожидание и

выключение, и калибровка фона является значением по умолчанию.

⚫ **Фоновая калибровка:** Если выбрана калибровка фона, закройте крышку объектива

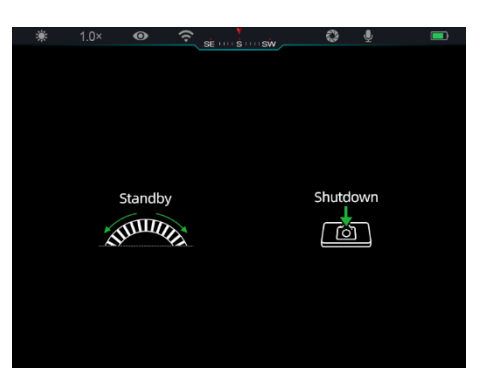

**(9)**, чтобы сначала завершить калибровку фона. Затем вы можете открыть крышку **(9)**, чтобы вернуться на главный экран, или перевести устройство в режим ожидания, повернув **контроллер (3)**, или выключить его, нажав **кнопку камеры (4)**, согласно инструкциям на экране.

⚫ **Режим ожидания:** Если выбрана функция ожидания, закройте крышку объектива **(9)**, чтобы перевести устройство в режим ожидания. В режиме ожидания поверните **контроллер (3)**, чтобы

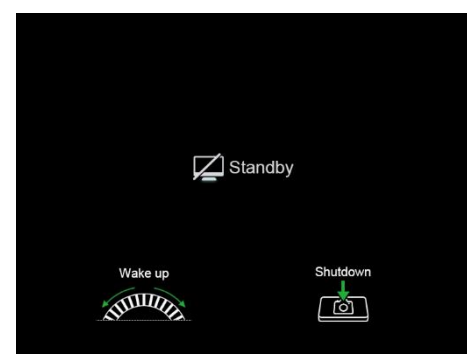

разбудить устройство, или кратко нажмите **кнопку камеры (4)**, чтобы выключить устройство, согласно инструкциям на экране.

- ⚫ **Выключение:** Если выбрана функция выключения, закройте
	- крышку объектива **(9)** и включите обратный отсчет времени выключения питания. Когда обратный отсчет достигнет 0, устройство

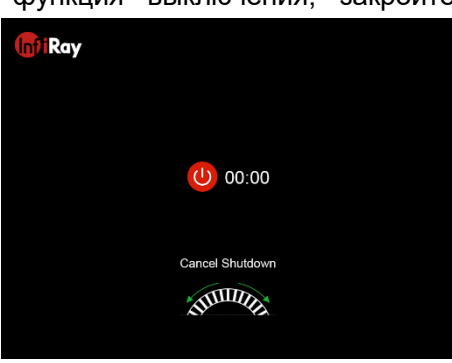

Все права защищены. Запрещается копировать и распространять данный документ в любой форме без письменного разрешения. - 25 -

отключится. Если повернуть **контроллер (3)** до того, как обратный отсчет достигнет 0, отключение будет отменено.

**Примечание:** Если время ожидания превышает 30 минут, устройство автоматически отключится.

# **17 Обновление прошивки**

- ⚫ Уведомления об обновлениях будут публиковаться на официальном веб-сайте, в социальных сетях или в приложении InfiRay Outdoor.
- ⚫ Загрузите файл обновления на официальном веб-сайте (www.infirayoutdoor.com) и сохраните его в папке с именем «update» в памяти устройства EYE III.
- ⚫ Чтобы войти в интерфейс главного меню, нажмите и удерживайте **контроллер (3)**.
- ⚫ Чтобы выбрать параметр **«Обновление прошивки»**, поверните **контроллер (3)**.
- ⚫ Чтобы войти в подменю «Обновление прошивки», кратковременно нажмите на **контроллер (3)**.
- ⚫ Чтобы выбрать **«Да»**, поверните **контроллер (3)** и нажмите на него, чтобы подтвердить свой выбор.
- ⚫ Устройство автоматически выполнит поиск файла обновления, который хранится в папке с именем «update» в памяти устройства EYE III.
- ⚫ Перед обновлением убедитесь, что устройство полностью заряжено.

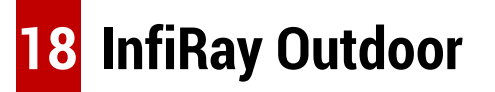

Тепловизионный монокуляр серии EYE III поддерживает технологию **InfiRay Outdoor**, которая позволяет передавать изображение с монокуляра на смартфон или планшет через Wi-Fi в режиме реального времени.

Подробную инструкцию для приложения **InfiRay Outdoor** можно

найти на сайте www.infirayoutdoor.com. Загрузите и установите **InfiRay Outdoor** на официальном сайте (www.infirayoutdoor.com) или в магазине

приложений или отсканировав QR-код ниже.

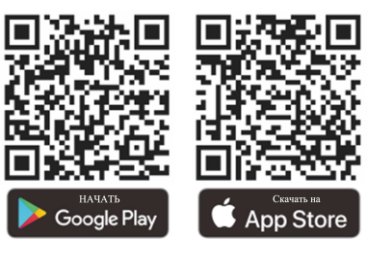

# **19 Технический осмотр**

Каждый раз перед использованием монокуляра рекомендуется проводить технический осмотр. Выполните следующие проверки:

- ⚫ Внешний вид (на корпусе не должно быть трещин).
- ⚫ Состояние объектива и окуляра (не должно быть трещин, жирных пятен, грязи и других отложений).
- ⚫ Состояние аккумулятора (должен быть заряжен).
- ⚫ Элементы контроллера/кнопки должны быть в рабочем состоянии.

# **20 Техническое обслуживание**

Техническое обслуживание следует проводить не реже двух раз в год. Оно должно включать следующие операции:

- ⚫ Протрите поверхности металлических и пластиковых деталей хлопчатобумажной тканью для очистки от пыли и загрязнений. Для очистки можно использовать силиконовую смазку.
- ⚫ Очистите электрические контакты и гнезда для аккумуляторов на устройстве с помощью обезжиренного органического растворителя.
- ⚫ Осмотрите стеклянные поверхности окуляра и объектива. При

необходимости очистите объектив от пыли и песка (оптимально использовать бесконтактный способ). Используйте специализированный инструмент для протирки и растворитель для очистки оптических поверхностей.

# **21 Нормативно-правовая информация**

Диапазон частот модуля беспроводного передатчика:

**Сеть WLAN: 2,412-2,472 ГГц**

Мощность модуля беспроводного передатчика: < 20 дБм

Мы настоящим заявляем, что радиооборудование серии EYE III соответствует Директиве 2014/53/ЕС и 2011/65/ЕС.

## **Заявление Федеральной комиссии по связи (FCC)**

**Идентификатор Федеральной комиссии по связи (FCC): 2AYGT-2K-00**

### **Требования к маркировке**

Данное устройство соответствует части 15 правил Федеральной комиссии по связи. Эксплуатация устройства разрешена при соблюдении следующих двух условий: (1) Данное устройство не должно создавать вредных помех и (2) данное устройство должно принимать любые помехи, включая помехи, которые могут вызвать сбои в работе.

#### **Информация для пользователя**

Любые изменения или модификации, не одобренные явным образом стороной, ответственной за соблюдение требований, могут привести к лишению пользователя права на эксплуатацию оборудования.

### **Класс электромагнитной совместимости A**

**Примечание:** Данное оборудование было протестировано и признано соответствующим ограничениям на цифровые устройства класса A в соответствии с частью 15 правил Федеральной комиссии по связи. Эти ограничения предусмотрены для обеспечения разумной защиты от недопустимых помех при эксплуатации оборудования в коммерческой среде. Данное оборудование генерирует, использует и может излучать энергию радиоизлучения и в случае нарушения инструкций по установке и эксплуатации может создавать вредные помехи для радиосвязи. Эксплуатация данного оборудования в жилой зоне может вызвать недопустимые помехи, в этом случае пользователь будет обязан устранить помехи за свой счет.

Для соблюдения требований по воздействию радиочастотного излучения минимальное расстояние между телом пользователя и переносным радиопередатчиком, включая антенну, должно составлять 0,00 см.